# Implementasi *Routing* Pada *IP Camera* Untuk Monitoring Ruang di Universitas Sam Ratulangi

Berry A.Y. Tampi, Meicsy E.I. Najoan, ST,MT, Alicia A.E. Sinsuw, ST,MT, Arie S.M. Lumenta, ST,MT Jurusan Teknik Elektro-FT. UNSRAT, Manado-95115, Email: berrytampi@gmail.com

*Abstrak***—** *IP camera* **yang merupakan kamera jaringan telah menjadi populer saat ini untuk memonitoring suatu tempat dari mana pun dan kapan pun. Dalam penggunaan perangkat** *IP camera* **yang banyak di suatu jaringan yang besar diperlukan manajemen jaringan karena sudah lebih kompleks dan rumit. Untuk itu dibutuhkan suatu pengaturan dalam penyampaian datagram di jaringan IP yang dikenal dengan** *routing***.** 

*Routing* **merupakan fungsi yang bertanggung jawab membawa data melewati sekumpulan jaringan dengan cara memilih jalur terbaik untuk dilewati data.** *Routing* **terbagi atas 2 jenis yaitu** *routing* **statik dan** *routing* **dinamik.** *Routing* **statik adalah suatu mekanisme** *routing* **yang tergantung dengan** *routing table* **dengan konfigurasi manual.** *Routing* **dinamik adalah suatu mekanisme** *routing* **dimana pertukaran**  *routing table* **antar router yang ada pada jaringan dilakukan secara dinamis. Dalam skala jaringan yang kecil yang terdiri dari dua atau tiga router saja, pemakaian** *routing* **statik lebih umum dipakai. Sedangkan** *Routing* **dinamik lebih sering dipakai pada jaringan berskala besar.** 

**Tugas akhir ini mengimplementasikan** *routing* **statik dan**  *routing* **dinamik untuk** *IP camera* **sebagai monitoring ruang pada jaringan yang berjalan di Universitas Sam Ratulangi. Untuk** *routing* **statik menggunakan teknik** *fail over* **sedangkan**  *routing* **dinamik menggunakan** *protocol* **RIP dan OSPF** *single area***. Pengujian** *routing* **dilakukan dengan menggunakan perintah** *traceroute* **untuk mengetahui rute paket data yang dilalui dan** *ping* **untuk melihat adanya paket data yang dikirim dan diterima dari** *user* **ke** *IP camera* **pada saat terjadi pemutusan** *link***/jalur. Hasil** *routing* **selanjutnya diimplementasikan pada jaringan yang berjalan di kampus dengan posisi** *user* **sebagai monitoring bisa berada dimana saja dalam** *area* **kampus untuk monitoring ruang.** 

*Kata kunci***—** *IP camera,* **OSPF, RIP,** *Routing* **Dinamik***, Routing* **Statik.** 

#### I. PENDAHULUAN

Dengan kemampuan untuk melakukan monitoring ruangan melalui *internet protocol* (IP) maka *IP camera* yang merupakan kamera jaringan telah menjadi populer untuk memonitoring suatu tempat dari mana pun dan kapan pun. Hampir semua perguruan tinggi saat ini telah menggunakan perangkat *IP camera* dibanding memakai perangkat CCTV *(Close Circuit Television)*.

Untuk menggunakan perangkat *IP camera* yang banyak di suatu jaringan yang besar diperlukan manajemen jaringan karena sudah lebih kompleks dan rumit. Oleh karena itu perlu adanya proses *routing* yang tepat untuk menentukan jalur tercepat atau terdekat dalam mengirimkan paket-paket data sampai ke tujuannya.

Dapat dirumuskan masalah pada penelitian ini yaitu bagaimana menerapkan protokol *routing* pada suatu jaringan *IP camera* dengan menentukan model topologi jaringan yang tepat untuk diimplementasikan pada jaringan kampus sehingga tujuan yang akan dicapai yaitu penerapan protokol *routing* yang tepat pada suatu jaringan dapat optimal. Untuk mendapatkan hasil pembahasan yang maksimal maka ruang lingkup penelitian dibatasi dengan hanya melakukan analisa *routing* statik, RIP (*Routing Information Protocol*) & OSPF (*Open Shortest Path First*) pada *IP camera* yang dimonitoring menggunakan *TP LINK Surveillance* di jaringan kampus.

#### II. LANDASAN TEORI

#### *A. Pengertian Jaringan Komputer*

Menurut definisi, yang dimaksud dengan jaringan komputer (*computer network*) adalah suatu himpunan interkoneksi sejumlah komputer *autonomous*. Dalam bahasa yang popular dapat dijelaskan bahwa jaringan komputer adalah kumpulan beberapa komputer (dan perangkat lain seperti printer, hub dan sebagainya) yang saling terhubung satu sama lain melalui media perantara. Media perantara ini bisa berupa media kabel ataupun media tanpa kabel (nirkabel). Informasi berupa data akan mengalir dari satu komputer ke komputer lainnya atau dari satu komputer ke perangkat lain, sehingga masing-masing komputer yang terhubung tersebut bisa saling bertukar data atau berbagi perangkat keras.

Untuk memudahkan memahami jaringan komputer, para ahli kemudian membagi jaringan komputer berdasarkan beberapa klasifikasi, di antaranya:

- Berdasarkan area atau skala
- Berdasarkan media penghantar
- Berdasarkan fungsi

#### *B. Topologi Jaringan Komputer*

Topologi adalah suatu aturan/*rules* bagaimana menghubungkan komputer (*node*) satu sama lain secara fisik dan pola hubungan antara komponen-komponen yang berkomunikasi melalui media/peralatan jaringan, seperti *server, workstation, hub/switch*, dan pengkabelannya (media transmisi data). Ketika kita memutuskan untuk memilih suatu topologi maka kita perlu mengikuti beberapa spesifikasi tertentu.

Topologi jaringan komputer dapat juga digunakan untuk mempermudah memahami jaringan komputer. Menurut beberapa buku yang pernah penulis baca, adaa 3 topologi utama yang menjadi asar bagi topologi yang lain, yaitu *Bus, Ring, Star.* 

Buku-buku lain menyebutkan bahwa topologi utama untuk LAN *(Local Area Network)* ada 5 jenis, yaitu *Bus, Star, Ring, Tree, Mesh.* 

Setelah melakukan perbandingan, ternyata topologi mesh dan tree dapat dipandang sebagai gabungan dari topologi yang lain. Agar dapat memahami perbedaan masing-masing topologi maka pada buku ini akan dijelaskan 5 buah topologi.

# *C. Alamat IP*

Alamat IP merupakan representasi dari 32 bit bilangan unsigned biner. Ditampilkan dalam bentuk desimal dengan titik. Contoh 10.252.102.23 merupakan contoh valid dari IP. Pengalamatan IP dapat di lihat di RFC 1166 – *Internet Number*. Untuk mengidentifikasi suatu *host* pada *internet*, maka tiap *host* diberi IP *address*, atau *internet address*. Apabila *host* tersebut tersambung dengan lebih dari 1 jaringan maka disebut *multihomed* dimana memiliki 1 IP *address* untuk masing-masing *interface*. IP *Address* terdiri dari :

#### IP *Address* = <nomer *network*><nomer *host*>

IP *address* merupakan 32 bit bilangan biner dimana bisa dituliskan dengan bilangan desimal dengan dibagi menjadi 4 kolom dan dipisahkan dengan titik. Bilangan biner dari IP *address* 128.2.7.9 adalah :

# 10000000 00000010 00000111 00001001

Penggunaan IP *address* adalah unik, artinya tidak diperbolehkan menggunakan IP *address* yang sama dalam satu jaringan. Bit pertama dari alamat IP memberikan spesifikasi terhadap sisa alamat dari IP. Selain itu juga dapat memisahkan suatu alamat IP dari jaringan. *Network*. Alamat *Network* (*network address*) biasa disebut juga sebagai *netID*, sedangkan untuk alamat *host* (*host address*) biasa disebut juga sebagai *hostID*. Ada 5 kelas pembagian IP *address* yaitu dapat dilihat pada gambar 1.

# *D. IP Subnet*

Perkembangan *internet* yang semakin pesat, menyebabkan penggunaan IP semakin banyak, dan jumlah IP yang tersedia semakin lama semakin habis. Selain itu untuk pengaturan jaringan juga semakin besar karena jaringannya yang semakin besar. Untuk itu perlu dilakukan "pengecilan" jaringan yaitu dengan cara membuat *subnet* (*subneting*). Sehingga bentuk dasar dari IP berubah dengan pertambahan *subnetwork* atau nomer *subnet*, menjadi:

#### <nomer jaringan><nomer *subnet*><nomer *host*>

Jaringan bisa dibagi menjadi beberapa jaringan kecil dengan membagi IP *address* dengan pembaginya yang disebut sebagai *subnetmask* atau biasa disebut *netmask*. Net*mask* memiliki format sama seperti IP *address*. Contoh penggunaan *subnetmask* :

Dengan menggunakan *subnetmask* 255.255.255.0, artinya jaringan kita mempunyai 2<sup>8</sup> -2 (254) jumlah *host*.

Dengan menggunakan *subnetmask* 255.255.255.240, artinya pada kolom terakhir pada *subnet* tersebut 240 bila dirubah menjadi biner menjadi 11110000. Bit 0 menandakan jumlah *host* kita, yaitu 2<sup>4</sup>-2 (14) *host*.

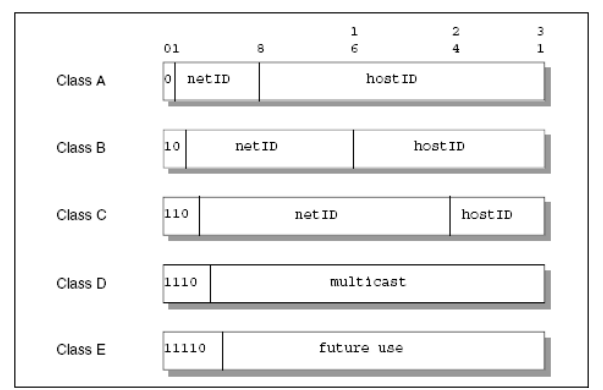

Gambar 1. Pembagian Kelas pada IP

# *E. Protokol Routing*

Salah satu fungsi dari protokol IP adalah membentuk koneksi dari berbagai macam bentuk *interface* yang berbeda. Sistem yang melakukan tugas tersebut disebut IP router. Tipe dari perangkat ini terpasang dua atau lebih bentuk *interface* dan meneruskan datagram antar jaringan.

Ketika mengirim data ke tujuan, suatu *host* akan melewati sebuah router terlebih dahulu. Kemudian router akan meneruskan data tersebut hingga tujuannya. Data tersebut mengalir dari router satu ke router yang lain hingga mencapai *host* tujuannya. Tiap router melakukan pemilihan jalan untuk menuju ke hop berikutnya.

Gambar 2 menunjukkan sebuah jaringan dimana *host* C meneruskan paket data antara jaringan X dan jaringan Y. *Routing table* pada tiap perangkat digunakan untuk meneruskan paket data pada jaringan tiap segmen.

*Protocol routing* mempunyai kemampuan untuk membangun informasi dalam *routing table* secara dinamik. Apabila terjadi perubahan jaringan *routing* protokol mampu memperbaharui informasi *routing* tersebut. Dalam mengimplementasi *routing* juga dikenal istilah *convergence time* dan *routing loop*. *Convergence time* adalah waktu yang diperlukan dari saat terjadi perubahan jaringan sampai terjadi perubahan entry route pada tabel *routing* sedangkan *routing loop* adalah kondisi dimana sebuah paket data hanya berputar-putar antara satu router dengan router lainnya dan tidak akan pernah mencapai *network* tujuan.

# *F. Tipe IP Routing*

Algoritma *routing* digunakan untuk membangun dan mengatur *table routing* pada perangkat. Terdapat 2 cara untuk membangun *table routing*, yaitu :

- *Static Routing* : *routing* ini dibangun berdasarkan definisi dari adminstrator.
- *Dynamic Routing* : algoritma ini dapat membuat perangkat router untuk dapat menentukan jalur *routing*nya secara otomatis, dengan cara menjelajah jaringan tersebut dan bertukar informari *routing* antar router. Terdapat 3 kategori tentang algoritma *routing* dinamik, yaitu *Distance Vector, Link State, Hybrid.*

# *G. Algoritma IP Routing*

# • *Static Routing*

*Routing static* adalah entri suatu route yang dilakukan oleh seorang administrator untuk mengatur jalur dari sebuah paket data. Entri *routing table* bisa dilakukan dengan program yang terdapat pada perangkat tersebut.

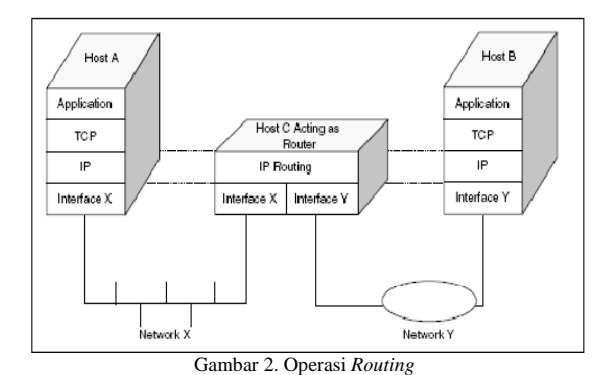

• *Distance Vector Routing* 

*Routing* ini menggunakan algoritma Bellman-Ford. Dimana tiap router pada jaringan memiliki informasi jalur mana yang terpendek untuk menghubungi segmen berikutnya. Kemudian antar router akan saling mengirimkan informasi tersebut, dan akhirnya jalur yang lebih pendek akan lebih sering dipilih untuk menjadi jalur menuju ke *host* tujuan. Protokol yang menggunakan algoritma ini yaitu RIP.

• *Link* State *Routing*

*Routing* ini menggunakan teknik *link* state, dimana artinya tiap router akan mengoleksi informasi tentang *interface*, bandwidth, roundtrip dan sebagainya. Kemudian antar router akan saling menukar informasi, nilai yang paling efisien yang akan diambil sebagai jalur dan di entri ke dalam *table routing*. Informasi state yang ditukarkan disebut *Link State Advertisement* (LSA). Dengan menggunakan algoritma pengambilan keputusan *Shortest Path First* (SPF), informasi LSA tersebut akan diatur sedemikian rupa hingga membentu suatu jalur *routing*. Ilustrasi SPF dapat dilihat pada Gambar 3.

• Hybrid *Routing*

*Routing* ini merupakan gabungan dari *Distance Vector* dan *Link* State *routing*. Contoh penggunaan algoritma ini adalah EIGRP.

- *H. Jenis-jenis Protocol Routing*
- *Routing Information Protocol (RIP)*

*Routing* protokol yang menggunakan algoritma *distance vector*, yaitu algortima Bellman-Ford. Pertama kali dikenalkan pada tahun 1969 dan merupakan algoritma *routing* yang pertama pada ARPANET. Versi awal dari *routing* protokol ini dibuat oleh Xerox Parc's PARC Universal Packet *Internetwork*ing dengan nama *Gateway Internet Protocol*.

Kemudian diganti nama menjadi Router Information *Protocol* (RIP) yang merupakan bagian Xerox *network* Services. Versi dari RIP yang mendukung teknologi IP dimasukkan dalam BSD system sebagai routed daemon.

RIP yang merupakan *routing* protokol dengan algoritma *distance vector*, yang menghitung jumlah hop (count hop) sebagai *routing* metric.

Jumlah maksimum dari hop yang diperbolehkan adalah 15 hop. Tiap RIP router saling tukar informasi *routing* tiap 30 detik, melalui UDP port 520. Untuk menghindari loop *routing*, digunakan teknik *split horizon with poison reverse*. RIP merupakan *routing protocol* yang paling mudah untuk di konfigurasi. RIP memiliki 3 versi yaitu RIPv1, RIPv2, RIPng.

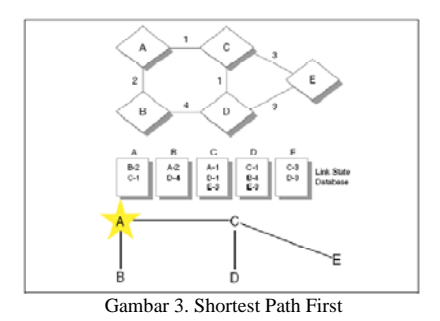

• *Open Shortest Path First (OSPF)* 

OSPF merupakan *routing protocol* berbasis *link state,* termasuk dalam *interior Gateway Protocol* (IGP). Menggunakan algoritma Dijkstra untuk menghitung *shortest path first* (SPF). Menggunakan *cost* sebagai *routing metric*. Setelah antar router bertukar informasi maka akan terbentuk database *link state* pada masingmasing router. Protokol *routing* OSPF dapat dilihat pada gambar 3.

- *Enhanced Interior Gateway Routing Protocol (EIGRP)* EIGRP merupakan *routing protocol* yang dibuat CISCO. EIGRP termasuk *routing protocol* dengan algoritma hybrid. EIGRP menggunakan beberapa terminologi, yaitu :
	- *Successor* : istilah yang digunakan untuk jalur yang digunakan untuk meneruskan paket data.
	- *Feasible Successor* : istilah yang digunakan untuk jalur yang akan digunakan untuk meneruskan data apabila successor mengalami kerusakan.
	- *Neighbor table* : istilah yang digunakan untuk tabel yang berisi alamat dan *interface* untuk mengakses ke router sebelah
	- *Topology table* : istilah yang digunakan untuk tabel yang berisi semua tujuan dari router sekitarnya.
	- *Reliable transport protocol* : EIGRP dapat menjamin urutan pengiriman data.

Perangkat EIGRP bertukar informasi hello packet untuk memastikan daerah sekitar. Pada bandwidth yang besar router saling bertukar informasi setiap 5 detik, dan 60 detik pada bandwidth yang lebih rendah.

• Border *Gateway Protocol*

BGP adalah router untuk jaringan external. BGP digunakan untuk menghindari *routing* loop pada jaringan *internet*. Standar BGP menggunakan RFC 1771 yang berisi tentang BGP versi 4. Protokol *Routing* BGP dapat dilihat pada gambar 4.

Ada 2 jenis tipe tetangga *(neighbor*) :

- 1. *Internal* (IBGP) *neighbor* : pasangan BGP yang menggunakan AS yang sama.
- 2. *External* (EBGP) *neighbor* : pasangan BGP yang menggunakan AS yang berbeda.

# *I. IP Camera*

*IP camera* atau ada juga yang menyebutnya Netcam (*Network Camera*) merupakan perangkat peng-capture dan recording objek terkini yang memiliki kemampuan memproses visual dan audio serta dapat diakses PC secara langsung, atau melalui LAN, *internet* dan jaringan telepon seluler.

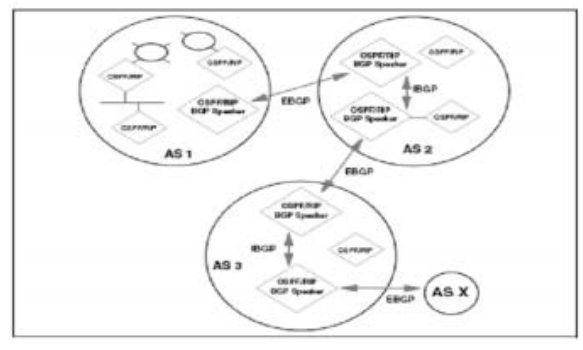

Gambar 4. BGP

Penggunaan *IP camera* dapat dikelompokan menjadi dua, yaitu kalangan rumahan (home use) seperti perumahan, apartemen, dan kompleks real estate serta kalangan perkantoran seperti di perusahaan-perusahaan.

# *J. Mikrotik*

*Mikrotik routerOS* adalah sistem operasi dan perangkat lunak yang dapat digunakan untuk menjadikan komputer biasa menjadi router *network* yang handal,mencakup berbagai fitur yang dibuat untuk ip *network* dan jaringan wireless.

Fitur-fitur tersebut diantaranya : *Firewall & Nat, Routing, Hotspot, Point to Point Tunneling Protocol, DNS server, DHCP server, Hotspot*, dan masih banyak lagi fitur lainnya.

Mikrotik dapat digunakan dalam 2 tipe, yaitu dalam bentuk perangkat keras dan perangkat lunak. Dalam bentuk perangkat keras, Mikrotik biasanya sudah diinstalasi pada suatu board tertentu, sedangkan dalam bentuk perangkat lunak, Mikrotik merupakan satu distro Linux yang memang dikhususkan untuk fungsi router.

# III. METODE PENELITIAN

## *A. Prosedur Penelitian*

Prosedur yang dilakukan dalam meng-implementasikan *routing* pada *IP Camera* untuk monitoring ruang di Universitas Sam Ratulangi, yaitu:

- 1. Studi literatur berdasarkan buku-buku panduan, situs, aritkel-artikel dan forum diskusi di *internet*.
- 2. Mempelajari teori jaringan Komputer terlebih khusus tentang konsep *routing*, *subnet*ting dan pengalamatan *IP* untuk diterapkan pada jaringan *IP camera*.
- 3. Mempelajari topologi jaringan kampus unsrat yang terpasang.
- 4. Melakukan percobaan implementasi *routing* pada *IP camera* di laboratorium.
- 5. Melakukan implementasi *routing* pada *IP camera* di jaringan kampus unsrat.
- 6. Penulisan laporan hasil implementasi.

# *B. Topologi Jaringan Kampus Unsrat Yang Terpasang*  Topologi jaringan kampus Unsrat menggunakan *server* NAT dimana ada jaringan bersama dengan satu alamat *network* 192.168.0.0/24 yang diletakan pada jaringan utama. Server NAT ini berfungsi mentranslasikan *IP* publik menjadi *IP* lokal yang disebarkan ke *host*/*user* di fakultas-fakultas dan kantor.

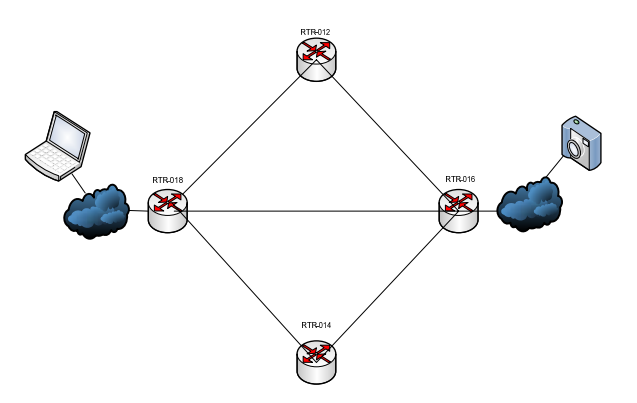

Gambar 5. Bentuk topologi jaringan dalam percobaan

Topologi ini menggunakan 4 buah switch utama yang dihubungkan secara *mesh*. Setiap switch terhubung ke beberapa fakultas & kantor dalam bentuk topologi *star* yang sudah ditentukan oleh administrator jaringan.

## *C. Uji coba Implementasi Routing di Laboratorium.*

Sebelum diimplementasikan pada jaringan kampus, dilakukan percobaan dilaboratorium dengan menggunakan router mikrotik dan *IP camera*. Percobaan ini menggunakan 4 buah router, 1 *IP camera* dan 1 laptop sebagai *user*. Untuk algoritma *routing* yang digunakan adalah *routing* statik, *routing* dinamik *RIP* dan *Routing* dinamik *OSPF*.

# *D. Topologi jaringan dan Instalasi router.*

Dalam percobaan ini menggunakan topologi *mesh* seperti yang sudah terpasang di Universitas Sam Ratulangi. Topologi ini merupakan bentuk topologi dari jaringan utama yang kemudian terbagi lagi menjadi jaringan-jaringan yang kecil dengan bentuk topologi *star*.

Pemilihan topologi ini dianggap tepat karena melihat dari sisi letak suatu fakultas dan perkantoran untuk penghematan media transmisi. Dengan topologi ini juga, pemilihan rute lebih dari satu untuk mencapai *network* tujuan ketika salah satu *link* terputus. Percobaan yang dilakukan terdiri dari 4 buah router mikrotik dimana keempat router ini dikonfigurasikan masing-masing untuk 3 jenis algoritma yang berbeda yang bertujuan untuk membandingkan cara kerja ketiga *routing* tersebut. Bentuk topologi dalam percobaan seperti pada gambar 5.

*User*, *IP camera* dan Masing-masing router yang saling terhubung menggunakan *IP address* dengan *network address* 192.168.20.0/30 yang sudah di *subnetting*. Hasil subnetting dapat dilihat pada tabel I. Selanjutnya Proses instalasi mikrotik routerboard dengan menggunakan software mikrotik *winbox.exe* yang dapat di download melalui *www.mikrotik.com.* 

# *E. Konfigurasi IP address*

Pekerjaan konfigurasi router sangat kompleks dan membutuhkan ketelitian ketika dalam jaringan terdapat banyak router. Sehingga butuh pedoman untuk membedakan routerboard yang satu dengan yang lainnya. Untuk itu sangat penting mengkonfigurasi identitas sebuah router sebelum masuk tahapan konfigurasi *IP address* sehingga dapat membedakan dan mengenali setiap router dalam jaringan. Secara default identitas pada router mikrotik adalah *MikroTik*.

TABEL I. HASIL SUBNETTING

| <b>Subnet</b>  | Host pertama   | Host terakhir  | <i>broadcast</i> |
|----------------|----------------|----------------|------------------|
| 192.168.20.0   | 192.168.20.1   | 192.168.20.2   | 192.168.20.3     |
| 192.168.20.4   | 192.168.20.5   | 192.168.20.6   | 192.168.20.7     |
| 192.168.20.8   | 192.168.20.9   | 192.168.20.10  | 192.168.20.11    |
| 192.168.20.12  | 192.168.20.13  | 192.168.20.14  | 192.168.20.15    |
| 192.168.20.252 | 192.168.20.253 | 192.168.20.254 | 192.168.20.255   |

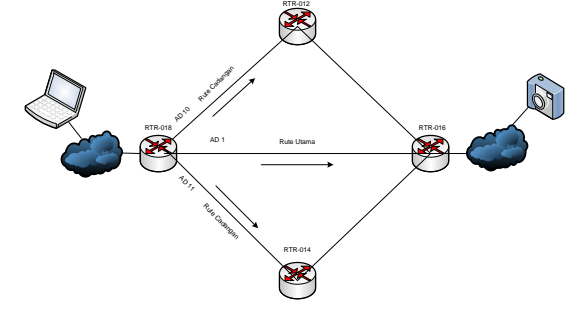

Gambar 6. *Routing* Statik dengan menggunakan teknik *Fail Over* 

Maka dapat diganti sesuai nama identitas yang diinginkan dengan menggunakan perintah. Pada percobaan ini, diberikan nama masing-masing RTR-012, RTR-014, RTR-016, RTR-018 untuk keempat router yang d*ip*akai.

Tahap Selanjutnya adalah mengkonfigurasi *IP address* pada interface yang akan digunakan dari keempat router. Konfigurasi *IP address* pada RTR-018 dilakukan dengan perintah sebagai berikut:

*[admin@RTR-018] > ip address add* 

*address=192.168.20.1/30 interface=ether1* 

*[admin@RTR-018] > ip address add* 

*address=192.168.20.5/30 interface=ether2* 

*[admin@RTR-018] > ip address add* 

*address=192.168.20.17/30 interface=ether3* 

*[admin@RTR-018] > ip address add* 

*address=192.168.20.21/30 interface=ether4* 

Setelah di konfigurasi *IP address* pada masing-masing interface, dilakukan pemeriksaan konfigurasi dengan perintah:

*[admin@RTR-018] > ip address print* 

# *F. Konfigurasi Routing Statik menggunakan Fail Over*

*Fail over* adalah teknik yang menerapkan beberapa jalur untuk mencapai suatu *network* tujuan. Namun, dalam keadaan normal hanya ada satu *link* yang digunakan. Teknik *fail over* di mikotik routerboard dilakukan seperti halnya mengkonfigurasi *routing* statik tetapi pada akhir perintah ditambahkan *distance=(nilai AD)*. Pada percobaan ini diberikan nilai AD 10 dan 11 sebagai rute cadangan. Perintah tersebut dapat dilihat pada konfigurasi router RTR-018 dan RTR-016.

Konfigurasi *routing* statik dilakukan pada semua router dalam hal ini router RTR-012, RTR-014, RTR-016, RTR-018. Router RTR-018 dan RTR-016 adalah router yang terhubung secara langsung dan berada pada rute utama sedangkan router RTR-012 dan RTR-014 hanya sebagai penghubung secara tidak langsung dan merupakan rute cadangan jika rute utama mengalami gangguan/putus.

 Untuk konfigurasi dengan teknik *fail over* hanya dilakukan pada router RTR-018 dan RTR-016. *Routing* statik dengan menggunakan teknik *fail over* dapat dilihat pada gambar 6.

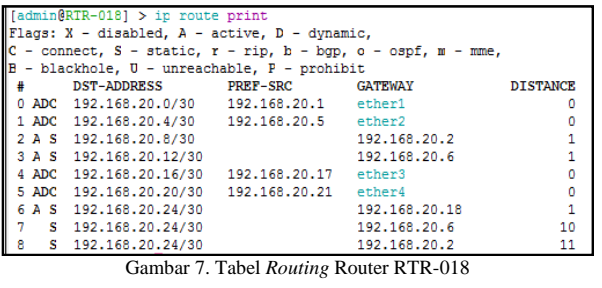

| 2 192.168.20.26                                 | <b>TIMB</b> | <b>Lms</b>      | TWB        |            |  |
|-------------------------------------------------|-------------|-----------------|------------|------------|--|
| 1 1 192.168.20.18                               | TIMR        | <b>TIMB</b>     | <b>TWB</b> |            |  |
| # ADDRESS                                       | K.I.T       | RT <sub>2</sub> | RT3        | S.I.A.I'US |  |
| [admin@RTR-018] > tool traceroute 192.168.20.26 |             |                 |            |            |  |

Gambar 8. Hasil *Traceroute* ke Alamat *IP camera* 

#### *G. Konfigurasi Routing Dinamik (RIP)*

Konfigurasi *RIP* memiliki tahapan yang berbeda dengan *routing* statik. Tahapan tersebut meliputi:

- Mengaktifkan *RIP* pada router bertujuan agar *interface* dari router dapat menerima dan mengirimkan informasi *routing* (*routing* update) kepada router lain.
- Meng-*advertise network* bertujuan untuk mengenalkan *network*-*network* kepada router lain melalui *routing protocol RIP*. *Network address* dari *network* yang telah di advertise akan dimasukan pada tabel *routing*.

# *H. Konfigurasi Routing Dinamik (OSPF) Single Area*

Pada percobaan ini, topologi jaringan yang digunakan adalah *single area* atau area backbone. Masing-masing router dikonfigurasi pada satu area. Dalam konfigurasi dasar *OSPF* ada dua hal yang perlu diperhatikan yaitu:

- 1. Mengaktifkan *interface* router yang akan mengirimkan paket-paket *OSPF*.
- 2. Memasukkan alamat *network* yang berdekatan dengan router yang dikonfigurasi dan menentukan area *network* tersebut.

#### IV. HASIL DAN PEMBAHASAN

#### *A. Pengujian*

Pengujian dilakukan menggunakan perintah *traceroute*, *ping* dan monitoring melalui aplikasi TP *LINK* Surveillance. Tahapan pengujian sebagai berikut:

- 1. Pengujian untuk melihat rute yang dilewati dengan menggunakan perintah *traceroute* pada router RTR-018.
- 2. Pengujian untuk melihat paket yang dikirim dan diterima menggunakan perintah *ping* melalui *command prompt* di laptop *user*.
- 3. Pengujian untuk melihat hasil monitoring menggunakan aplikasi *TP LINK Surveillance* di laptop *user*.
- 4. Memutuskan *link*/jalur yang dilewati paket data dan melihat rute yang baru setelah terjadi pemutusan.

# *B. Hasil Pengujian Routing Statik Pada IP Camera*

Router RTR-018 adalah router yang terhubung langsung dengan *user*/monitoring. Router inilah yang berperan untuk menentukan rute yang akan dilewati oleh paket data ke alamat *IP camera* yang dituju sehingga dalam percobaan ini

|          | Interface List     |         |                                       |       |           |                        |                |                     |          | 日区 |
|----------|--------------------|---------|---------------------------------------|-------|-----------|------------------------|----------------|---------------------|----------|----|
|          | <b>Interface</b>   | Ethemet | EoIP Tunnel IP Tunnel GRE Tunnel VLAN |       |           | <b>VRRP</b><br>Bonding |                |                     |          |    |
|          | -                  | u       | Υ<br>O                                |       |           |                        |                |                     | Find     |    |
|          | Name               |         | Type                                  | 12MTU | Tx        | Rx                     | Tx Pac         | Rx Pac Tx Drops   F |          |    |
| <b>R</b> | <br>«latcher1      |         | <b>Ethemet</b>                        | 1600  | 0 bos     | 0 bps                  |                |                     |          |    |
| R        | <br>sther2         |         | <b>Fthemet</b>                        | 1598  | 0 bos     | 0 bps                  | $\theta$       | n                   | n        |    |
| <b>R</b> | <br><b>s</b> ther3 |         | <b>Ethemet</b>                        | 1598  | 624 bos   | 624 bps                |                |                     | 0        |    |
| <b>R</b> | <br>«ther4         |         | Ethemet                               | 1598  | 50.9 kbos | 2.2 kbps               | $\overline{7}$ | 3                   | 0        |    |
|          |                    |         | Ethemet.                              | 1598  | 0 bos     | 0 bps                  | $\theta$       | 0                   | $\theta$ |    |

Gambar 9. Tabel *Interface* router RTR-018

| <b>BN</b> C:\Windows\system32\cmd.exe                                                                                                    | --- |
|----------------------------------------------------------------------------------------------------|-----|
| Reply from 192.168.20.26: bytes=32 time(ins IIL=62<br>Replu from 192.168.20.26: butes=32 time<1ns TTL=62<br>Reply from 192.168.20.26; bytes=32 time<1ns IIL=62<br>Reply from 192.168.20.26: bytes=32 time<1ms IIL-62                                                 |     |
| Ping statistics for 192.168.20.26:<br>Packets: Sent = 221, Received = 220, Lost = 1 $(Bx \text{ loss}),$<br>Ruuroxinate round trip times in milli-seconds:<br>Minimum - Oms. Maximum - 2ms. Average - Oms<br>Control-C<br>^C<br>C:\Users\ABC>ping 192.168.20.26      |     |
| Pinging 192.168.20.26 with 32 bytes of data:<br>Reply from 192.168.20.26: butes=32 time<1ns IIL=62<br>Reply from 192.168.20.26: bytes=32 time(ins IIL=62<br>Replu from 192.168.20.26: butes=32 time<1ns TTL=62<br>Reply from 192.168.20.26: bytes=32 time<1ms IIL=62 |     |
| Ping statistics for 192.168.20.26:<br>Packets: Sent = 4, Received = 4, Lost = 0 (0x loss),<br>Bouroxinate round trip times in milli-seconds:<br>Minimum - Ons. Maximum - Ons. Average - Ons                                                                          |     |
| C. S. Howwell OBCS                                                                                                    |     |

Gambar 10. hasil tes *ping* dari *user* ke *IP camera* 

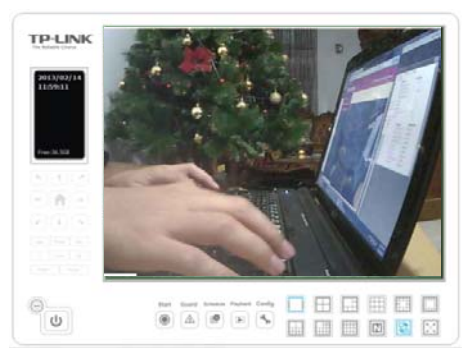

Gambar 11. hasil tangkapan *IP camera* melalui *TP LINK Surveillance* 

router RTR-018 menjadi patokan untuk melihat keadaan jaringan baik dalam pengiriman dan penerimaan paket data maupun pada saat terjadi gangguan/terputus.

Pada konfigurasi di router RTR-018, ada 3 *entry* yang dimasukan untuk menuju *network* 192.168.20.24/30. Rute utama menggunakan *gateway* 192.168.20.18 dengan nilai  $AD=1$ .

Nilai 1 ini merupakan nilai *default* yang dimiliki oleh *routing* statik. sedangkan rute cadangan menggunakan *gateway* 192.168.20.6 diberikan nilai AD=11 dan *gateway* 192.168.20.2 dengan nilai AD=10. Dari ketiga *entry* tersebut hanya ada 1 *entry* yang aktif untuk mengirimkan paket data dengan ditandai kode A sedangkan dua *entry* lainnya dalam keadaan tidak aktif. Nilai AD *(Administrative Distance)* merupakan nilai kepercayaan dari sebuah *entry* route. Semakin kecil nilai AD maka semakin tinggi nilai kepercayaan terhadap *entry* tersebut. Tabel *routing* dari router RTR-018 dapat dilihat pada gambar 7.

Pengujian *routing* dengan menggunakan perintah *traceroute* untuk melihat rute yang akan dilewati paket data sampai ke alamat tujuan. Pada percobaan ini alamat tujuannya adalah 192.168.20.26 yang merupakan *IP address* dari *IP camera*.

Hasil *traceroute* pada gambar 8 menunjukan aliran paket data melewati rute utama yaitu pada *gateway* 192.168.20.18 dan selanjutnya menuju alamat *IP camera* 192.168.20.26. dapat juga dilihat tabel *interface* pada gambar 9 adanya aliran paket data yang dikirim dan diterima melalui *port interface* ether3 yang merupakan *port* dari rute utama sedangkan *port interface* ether1 dan ether2 tidak terlihat adanya aliran paket data. Untuk hasil ping dari *user* ke *IP camera* dapat dilihat pada gambar 10.

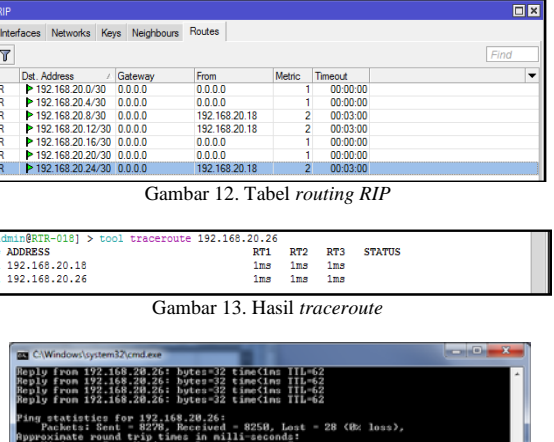

| ing statistics for 192.168.20.26:<br>Packets: Sent - 8278, Received - 8258, Lost - 28 (8% loss),<br>pproximate round trip times in milli-seconds:<br>Minimum = 0ms. Maximum = 3ms. Average = 0ms<br>∍ntrol—C                                                    |
|----------------------------------------------------------------------------------------------------|
| :\Users\ABC>ping 192.168.20.26                                                                                                    |
| inging 192.168.20.26 with 32 bytes of data;<br>eply from 192.168.20.26: hytes=32 time<1ms TTL=62<br>eply from 192.168.20.26: bytes=32 time(ins IIL=62<br>eply from 192.168.20.26: bytes=32 time<1ms TTL=62<br>eply from 192.168.20.26; bytes=32 time<1ms IIL=62 |
| ing statistics for 192.168.20.26:<br>Packets: Sent = 4. Received = 4. Lost = 0 <0x loss>.<br>oproxinate round trip times in milli-seconds:                                                                                                    |
| Mininum - Ons. Maxinum - Ons. Average - Ons                                                                                                    |
| the contract of the contract of the contract of the con-                                                                                                    |

Gambar 14. Hasil tes *ping* ke alamat *IP camera*

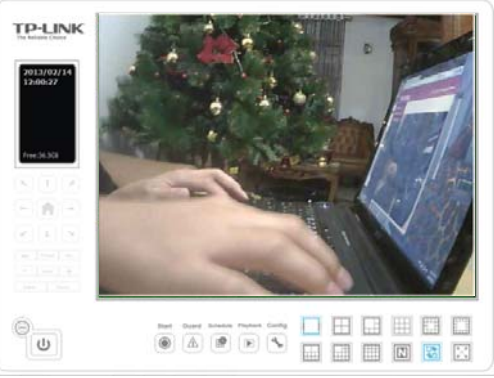

Gambar 15. Hasil tangkapan *IP camera* lewat *TP LINK Surveillance* 

Kedua *port* ini adalah *port* untuk rute cadangan. Pada ether4 adanya aliran paket data karena *port* ini yang menghubungkan router RTR-018 dengan *user*.

Hasil tangkapan *IP camera* secara *live streaming* melalui *TP LINK Surveillance* dari *user* dengan memasukan alamat *IP camera* pada kotak *address bar* dapat dilihat pada gambar 11.

*C. Hasil Pengujian Routing Dinamik RIP Pada IP Camera* 

Sama halnya dengan *routing* statik, pengujian dan pengambilan data untuk *routing RIP* dilakukan pada router RTR-018. Dapat dilihat pada tabel *routing* gambar 12, aliran paket data melewati rute 192.168.20.18 untuk menuju alamat *network IP camera* 192.168.20.24 dengan nilai metric 2 *hop* dan waktu timeout 3 menit. Hasil dari tabel *routing* dibawah menunjukan bahwa *routing RIP* akan mengambil rute terdekat berdasarkan jumlah lompatan/*hop* yang sedikit untuk mencapai alamat *network* dari *IP camera*.

Pengujian selanjutnya dilakukan *traceroute* ke alamat *IP camera*. hasil *traceroute* menunjukan paket data melewati *gateway* 192.168.20.18 dan sampai ke *IP address* tujuan 192.168.20.26. hasil *traceroute* dapat dilihat pada gambar 13.

Setelah di *traceroute*, dilakukan tes *ping* dari *user* seperti pada gambar 14. Hasil *ping* menunjukan adanya proses

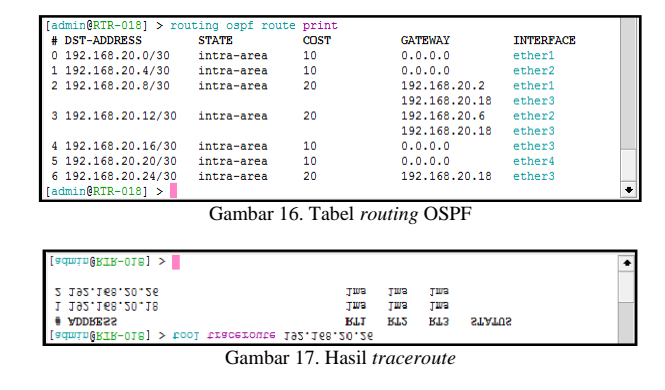

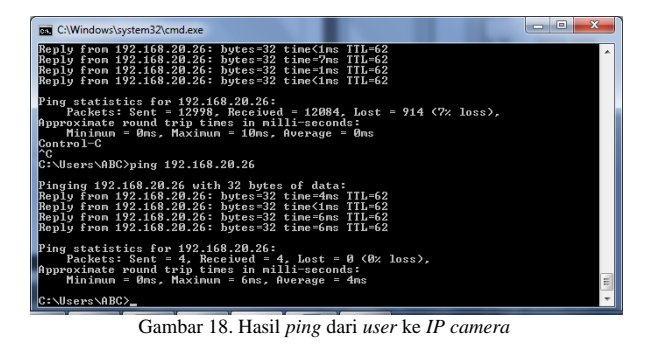

pengiriman dan penerimaan paket data dari *user* ke *ip camera*. Hasil tangkapan *IP camera* juga dapat dilihat pada gambar 15.

#### *D. Hasil Pengujian Routing Dinamik OSPF pada IP camera*

Pengujian pada *routing* OSPF ini, hanya menggunakan satu area yaitu area backbone dimana semua router saling terhubung dalama satu area yang sama. *Cost default* pada mikrotik routerboard bernilai 10 untuk setiap *link* yang dilewati.

Pada Tabel *routing* gambar 16 dapat dilihat untuk menuju *network IP camera* proses *routing* melewati *gateway* 192.168.20.18 pada *port* ether3 dengan nilai *cost* 20 dan rute tersebut berada pada *intra area.* 

Hasil *traceroute* pada gambar 17 juga menunjukan paket data akan dilewatkan melalui *gateway* 192.168.20.18 untuk menuju *ip address* 192.168.20.26 yang merupakan alamat *IP camera*.

Tidak hanya menguji rute yang dilewati menggunakan *traceroute* tetapi juga menguji lewat *ping* dari *user* ke *ip camera* yang dapat dilihat pada gambar 18. Dari hasil *ping* menunjukan adanya balasan pengiriman paket data dari *IP camera* ke *user*. Hasil itu membuktikan bahwa proses *routing* OSPF telah berhasil.

Setelah diuji menggunakan *ping* maka dilakukan monitoring melalui *TP LINK Surveillance* untuk melihat hasil tangkapan *IP camera*.

Pada gambar 19 merupakan rute perjalanan paket data dari *user* ke *ip camera* maupun sebaliknya setelah dilakukan *routing* OSPF dalam area backbone. masing-masing *link* memiliki nilai *cost* 10.

## *E. Perbandingan Hasil Pengujian Routing Statik, RIP dan OSPF*

Dari hasil percobaan dengan tiga model *routing* yang berbeda, dapat dilihat perbandingan ketiga *routing* tersebut

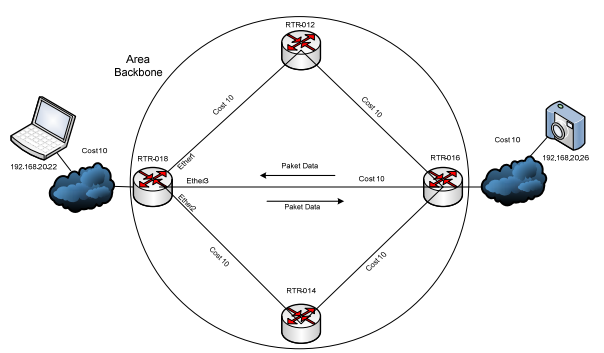

Gambar 19. Rute yang dilewati paket data

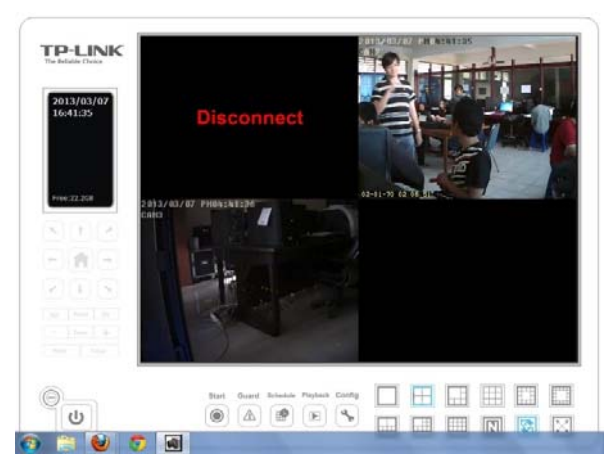

Gambar 20 Hasil monitoring dari LSK Teknik Elektro

berdasarkan waktu convergence dan penentuan rute terbaik *(best path)* yang dapat dilihat pada Tabel II.

#### *F. Implementasi Routing di Jaringan Kampus*

Setelah pengujian di rumah, selanjutnya pengujian dilakukan dijaringan kampus yang sudah mengimplementasikan *routing*. Pada pengujian ini, diambil tiga titik berbeda untuk penempatan *IP camera* yaitu di LSK (Laboratorium Sistem Komputer) Teknik Elektro, gedung PTI (Pusat Teknologi Informasi) Unsrat dan ruang server Fakultas Hukum.

*IP camera* diletakan di ruang LSK, gedung PTI dan ruang server fakultas hukum sedangkan *user* sebagai monitoring bisa berada dimana saja asalkan masih dalam jangkauan access point yang tersebar di area kampus. *IP address* dari *IP camera* menggunakan *IP address* statik yang sudah ditentukan oleh administrator jaringan kampus sedangkan *user* menggunakan *IP address* dinamik. Untuk mendapatkan *IP address* dinamik, *user* harus login terlebih dahulu lewat situs unsrat www.unsrat.ac.id. Selanjutnya memasukan *IP address* dari ketiga *IP camera* pada Aplikasi monitoring TP *LINK surveillance*.

Dapat dilihat hasil monitoring dari LSK Teknik Elektro pada gambar 20, untuk *IP camera* yang berada di gedung PTI tidak terhubung. Hal ini disebabkan adanya protokol yang di blokir oleh administrator jaringan pada router PTI sehingga *user* tidak bisa memonitoring ruang yang berada di gedung PTI. Ini dilakukan karena menyangkut keamanan jaringan di Universitas Sam Ratulangi. Sedangkan untuk *IP camera* yang berada di ruang server hukum dan LSK teknik elektro dapat terhubung dengan ditandai tangkapan gambar *IP camera*.

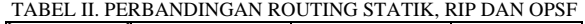

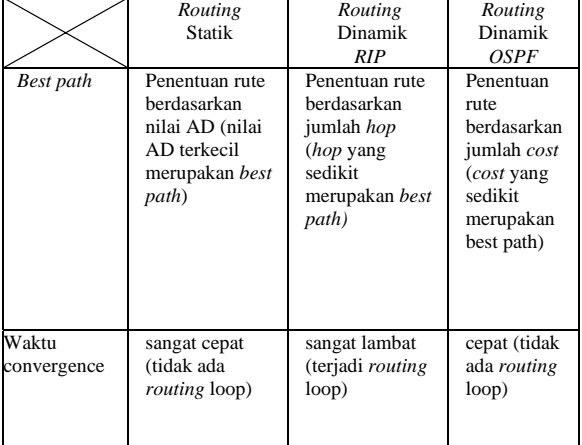

#### V. PENUTUP

- *A. Kesimpulan*
- 1. Perancangan arsitektur *routing* statis, *routing* dinamis RIP dan OSPF menggunakan 4 router, 1 client dan 1 *ip camera* sudah dapat berjalan dengan baik.
- 2. *Routing* statis, *routing* OSPF dan RIP dapat menentukan jalur lain untuk menuju *network* tujuan ketika *link* terputus.
- 3. Protokol *routing* RIP masih memiliki waktu jeda (hold time) ketika terjadi perpindahan rute sedangkan *routing* statik dan *routing* OSPF tidak memiliki jeda ketika rute berpindah jalur/*link*.
- 4. Untuk *protocol routing* RIP dan OSPF waktu konfigurasi lebih cepat, hanya dengan memasukan alamat *network* dan alamat *neighbor* yang berdekatan dengan router. Sedangkan *routing* statik harus menentukan *gateway* yang akan dilalui untuk mencapai *network* tujuan. Selain itu juga harus menentukan nilai AD (*administrative distance*) ketika rute lebih dari satu untuk menuju alamat *network* yang sama.
- 5. Perbandingan hasil percobaan dari ketiga jenis *routing* menunjukan bahwa *routing* OSPF lebih baik dari *routing* statik dan *routing* RIP. Hal ini dilihat dari waktu *convergence* yang cepat dan pemilihan rute secara otomatis berdasarkan nilai *cost*.
- *B. Saran*
- 1. Untuk menerapkan *routing* pada jaringan yang besar, sebaiknya menggunakan *routing* dinamis RIP atau OSPF. Sedangkan untuk jaringan yang kecil bisa menggunakan *routing* statik saja.
- 2. Disarankan menguji *routing* OSPF dengan mengganti nilai cost default 10 per *link* pada jaringan yang memiliki banyak rute untuk mencapai *network* tujuan yang sama.

#### DAFTAR PUSTAKA

- [1] R. Towidjojo, "*Konsep Routing Dengan Router Mikrotik : 100% Connected"*, Jasakom, 2012.
- [2] bin Amir, A. Mahmud, "*IP Camera dan Aplikasinya"*, Elex Media Komputindo, Jakarta, 2010.
- [3] I. Sofana, "*CISCO CCNA & Jaringan Komputer"*, Informatika, Bandung, 2010.
- [4] I. Sofana, "*Membangun Jaringan Komputer"*, Informatika, Bandung, 2008.
- [5] Dhoto, "*Jaringan Komputer"*, 2007. Tersedia di: http://lecturer.eepis-its.edu/dhoto/kuliah/jarkom/Dhoto-Jaringan%20komputer.pdf.
- [6] E. Sutanta, "*Komunikasi Data dan Jaringan Komputer"*. Tersedia di: http://ebookbrowse.com/komunikasi-data-dan-jaringan-lengkapedhy-pdf.